# IF STATEMENTS

Tuesday April 12, 2016

#### IF Statements

• .

- *IF statements* represent another *function* that can be used in Excel.
- Use the Insert Function next to the formula bar to help you with entering your formula.

### When Inserting an IF Statement

- Use the Insert Function button next to your formula bar.
- Select **IF** when the function selection window appears.
- The following window will open:

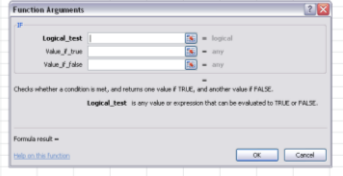

- Choose the cell that you would like the IF statement to appear in.
- On the line that reads **\_\_\_\_\_\_\_\_\_\_\_\_\_\_\_\_\_\_\_\_**
- select the cell that you want evaluated by clicking on it once.
- Next enter your parameters:

• . • .

- .
- On the line that reads **\_\_\_\_\_\_\_\_\_\_\_\_\_\_\_\_\_\_**, type what you would like displayed if the selected cell meets the parameters: • .

- On the line that reads, **\_\_\_\_\_\_\_\_\_\_\_\_\_\_\_\_**, type what you would like displayed if the selected cell does not meet the parameters:
- Select OK

• .

• **Fill down** or **across** to copy your IF statement to adjacent cells that must be evaluated based on the same criteria.

#### You Try … … …

• Open a blank Excel Workbook

• Save As: IF Statement Example • Replicate: • All labels • Values in column A

- Insert an IF statement in column B that gives<br>the following commands:<br>• Logical\_test  $\rightarrow$  If the value of the cell is greater<br>than 4<br>• Click on A3 and then type the greater than symbol.<br>• A3>4
- -
	- Value if true, Great Job! Value if false, Try Again Press OK
	-
- CTRL + ~ to view your IF statements in column B.

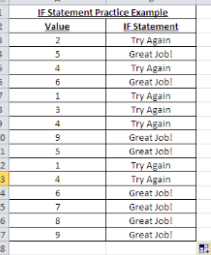

### SUM IF Function

- The **\_\_\_\_\_\_\_\_\_\_** function is used to select specific cells to add together if they meet a specific criteria.
- Use the Insert Function button next to your formula bar.
- Select **SUMIF** when the function selection window appears. • You may have to type it in the search window.

Function Arguments

• The following window will open:

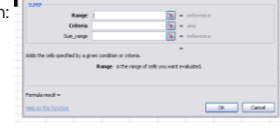

**The Contract of Contract Contract Contract** 

- On the line that reads, **\_\_\_\_\_\_\_\_\_\_\_\_**, highlight the cells that you would like Excel to add together if they meet the parameters.
- On the line that reads, **\_\_\_\_\_\_\_\_\_\_\_\_**, input the criteria for which Excel needs to follow to determine which cells to add together.
- Select OK.
- **Fill down** or **across** to copy your IF statement to adjacent cells that must be evaluate on the same criteria.

## You Try … … …

- Open a blank Excel Workbook
- Save As: SUMIF Statement Example • Replicate the spreadsheet you see below, *except* for the values in column A.
	- Insert a SUMIF statement in column A that gives the following commands:
	- $\cdot$  Range  $\rightarrow$  Highlight sells that need to be evaluated for potential addition.<br>• Criteria → >4

• OK

• CTRL + ~ to view your IF statements in column B

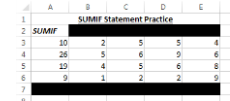